# **Demokörper 1**

#### **Einen ersten, einfachen Körper erstellen**

- Erzeugen einer Skizze
- Eine Skizze bemaßen
- Eine Skizze aufpolstern
- Eine Tasche erzeugen

### **1. Schritt: Quader erstellen**

- $\bullet$ Neues Dokument  $\Box$  erstellen. Wähle den Arbeitsbereich Part-Design  $\cdot$  Skizze  $\Box$  erstellen. XY-Ebene auswählen Modell Aufgaben Abbrechen OK / Plane Element auswählen XY\_Plane (Basis-Ebene) XZ\_Plane (Basis-Ebene) YZ\_Plane (Basis-Ebene)
	- Zeichne ein "zentriertes Rechteck" Lavmit Mittelpunkt im Ursprung <sup>[1\)](#page--1-0)</sup>.
		- M1 auf Ursprung (auf den Fang achten)
		- Rechteck aufziehen
		- Eckpunkt mit M1 festlegen.

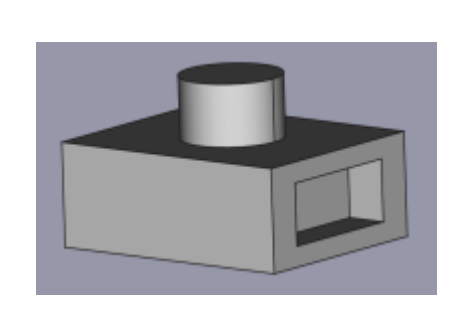

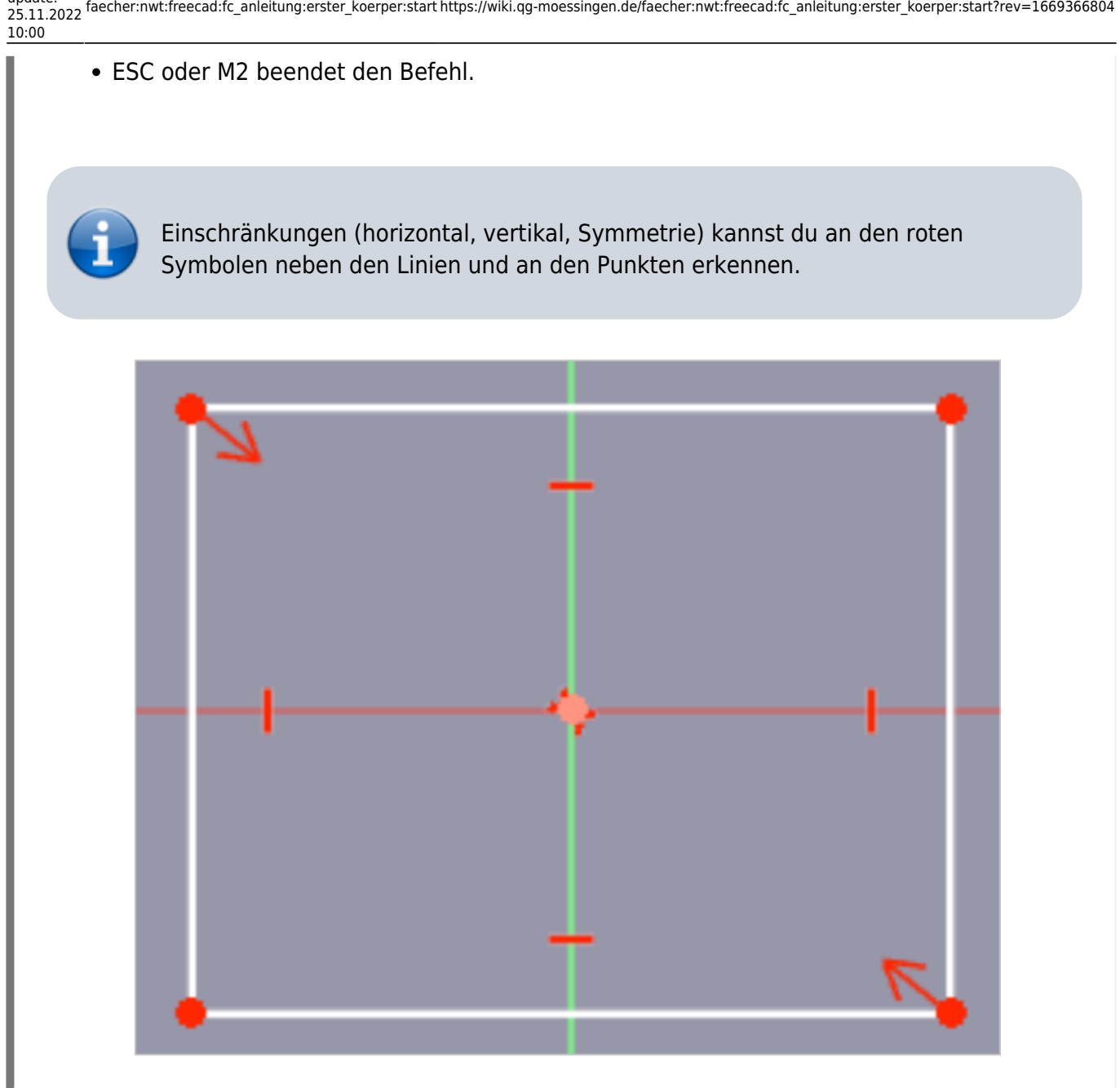

- Bemaßedie obere horizontale Kante des Rechtecks mit 50 mm. Dazu mit M1 die obere Kante markieren.
- Bemaßedie rechte vertikale Kante des Rechtecks mit 40 mm. Dazu mit M1 die rechte Kante markieren.

Die Skizze ist jetzt vollständig eingeschränkt (bestimmt) und färbt sich grün.

• Skizze schließen!

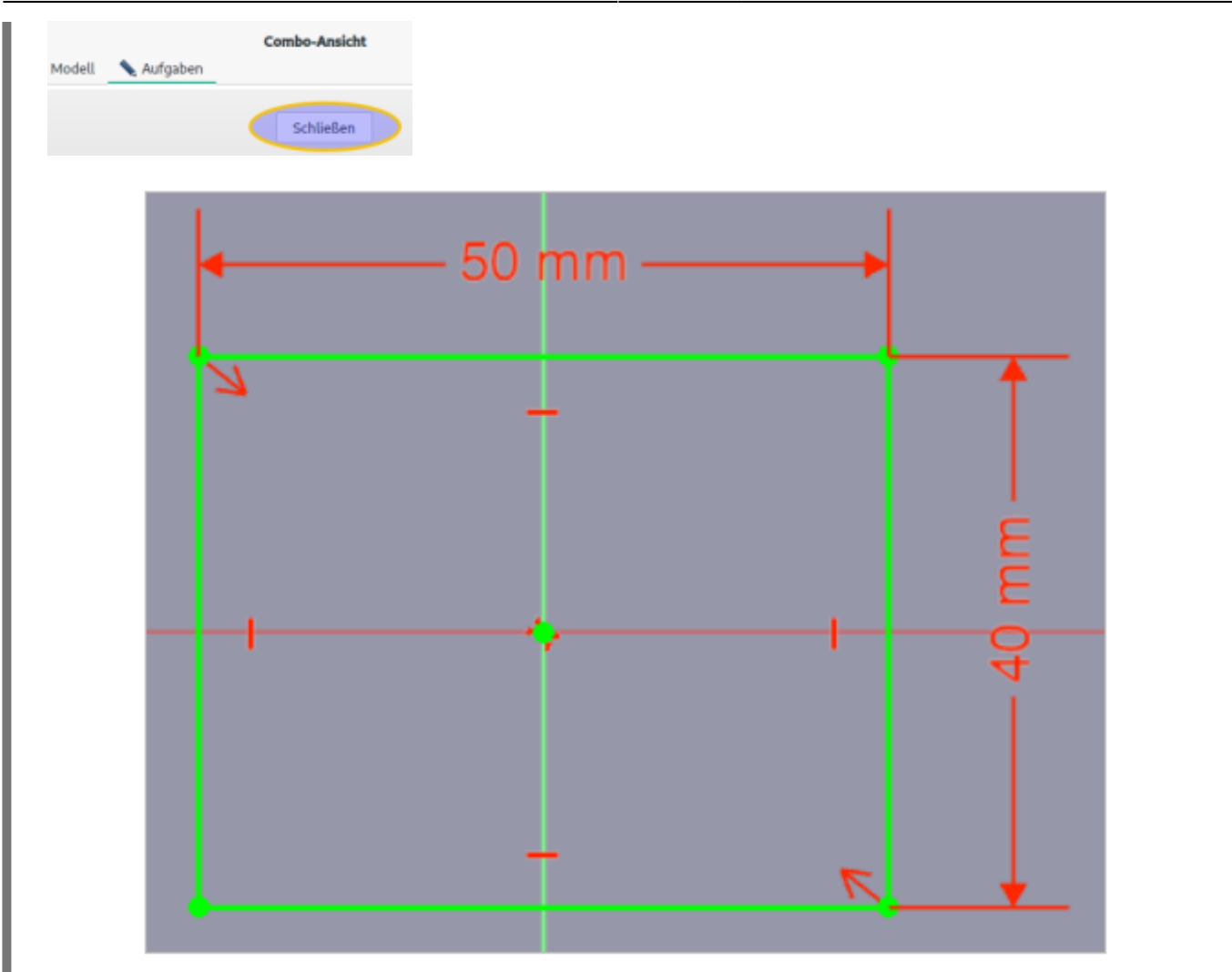

Polsteredie Skizze auf 20 mm auf und bestätige anschließend mit OK. Aufgaben Modell Abbrechen OK Parameter der Aufpolsterung Typ Abmessung Länge 20 mm Richtung

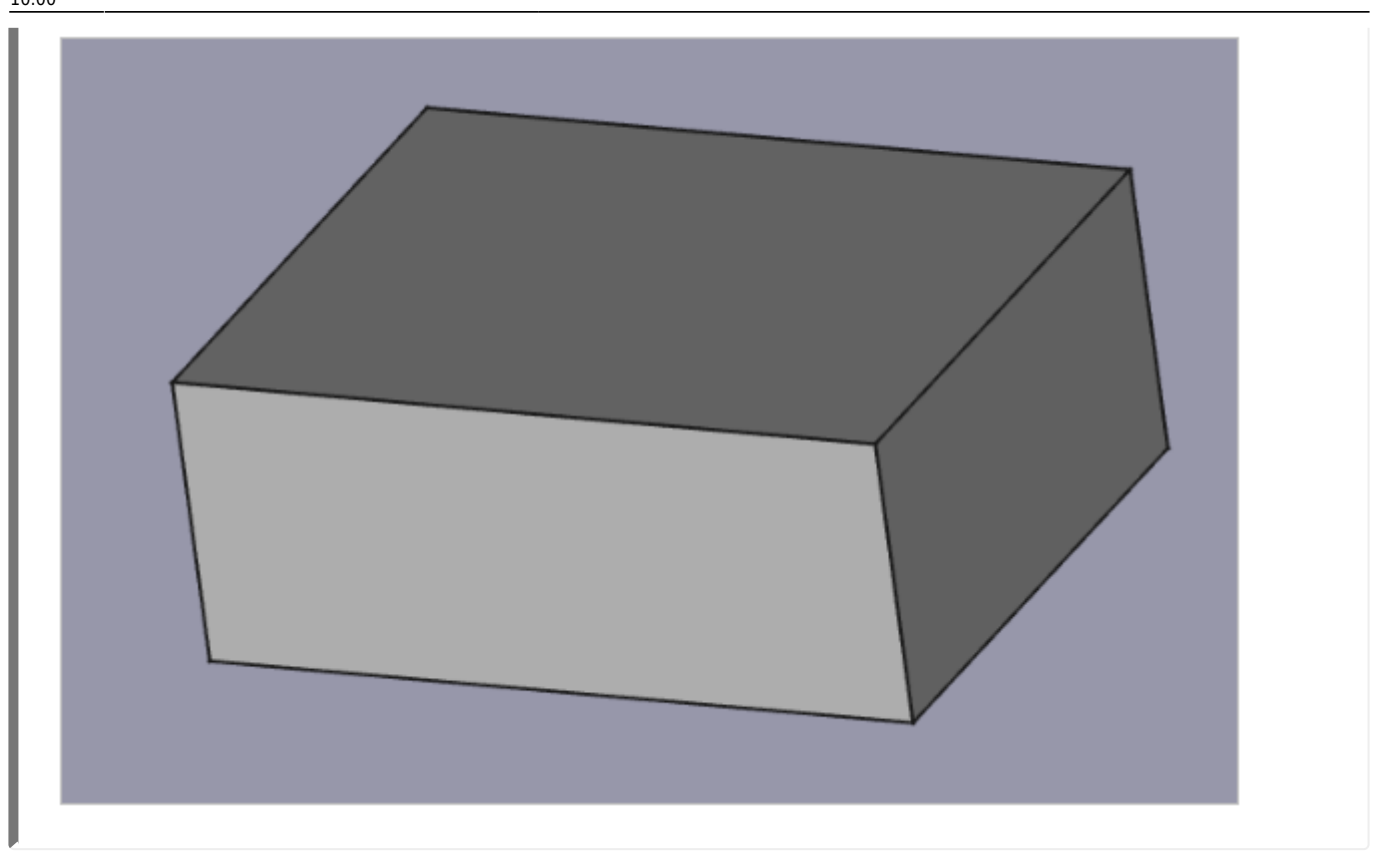

#### **2. Schritt: Zylinder auf Oberseite erzeugen**

Oberseite mit M1 markieren.

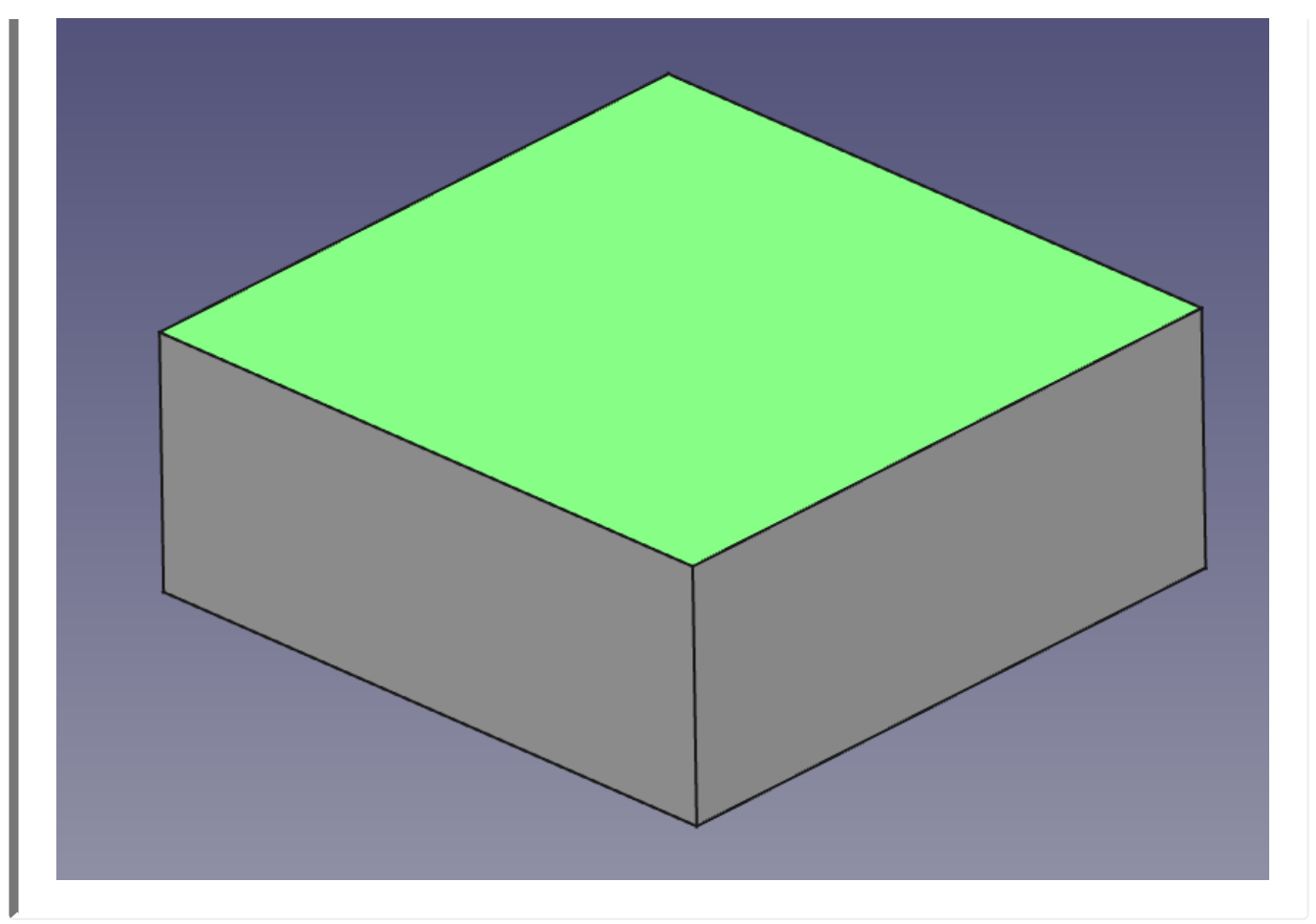

- $\bullet$  Neue Skizze  $\bigoplus$  erstellen.
- Konstruiere einen Kreis **Worten Mittelpunkt im Ursprung. (auf den Fang achten)**

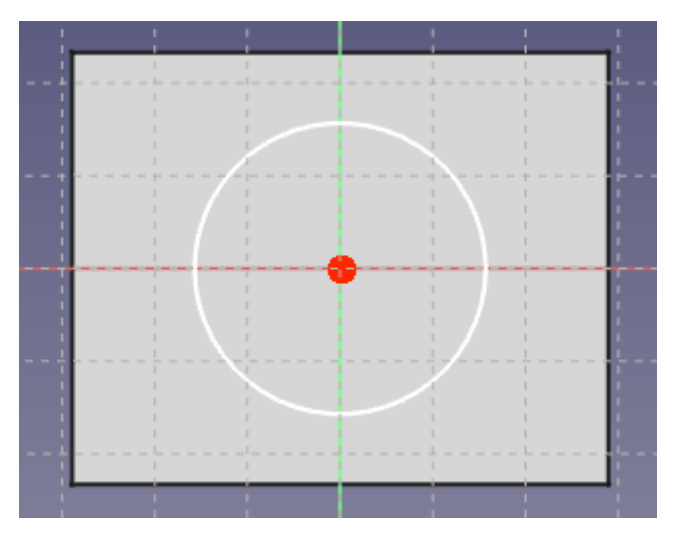

- $\bullet$ Bemaße  $\bigcirc$  den Kreis mit Radius 10 mm.
- Schließen die Skizze.

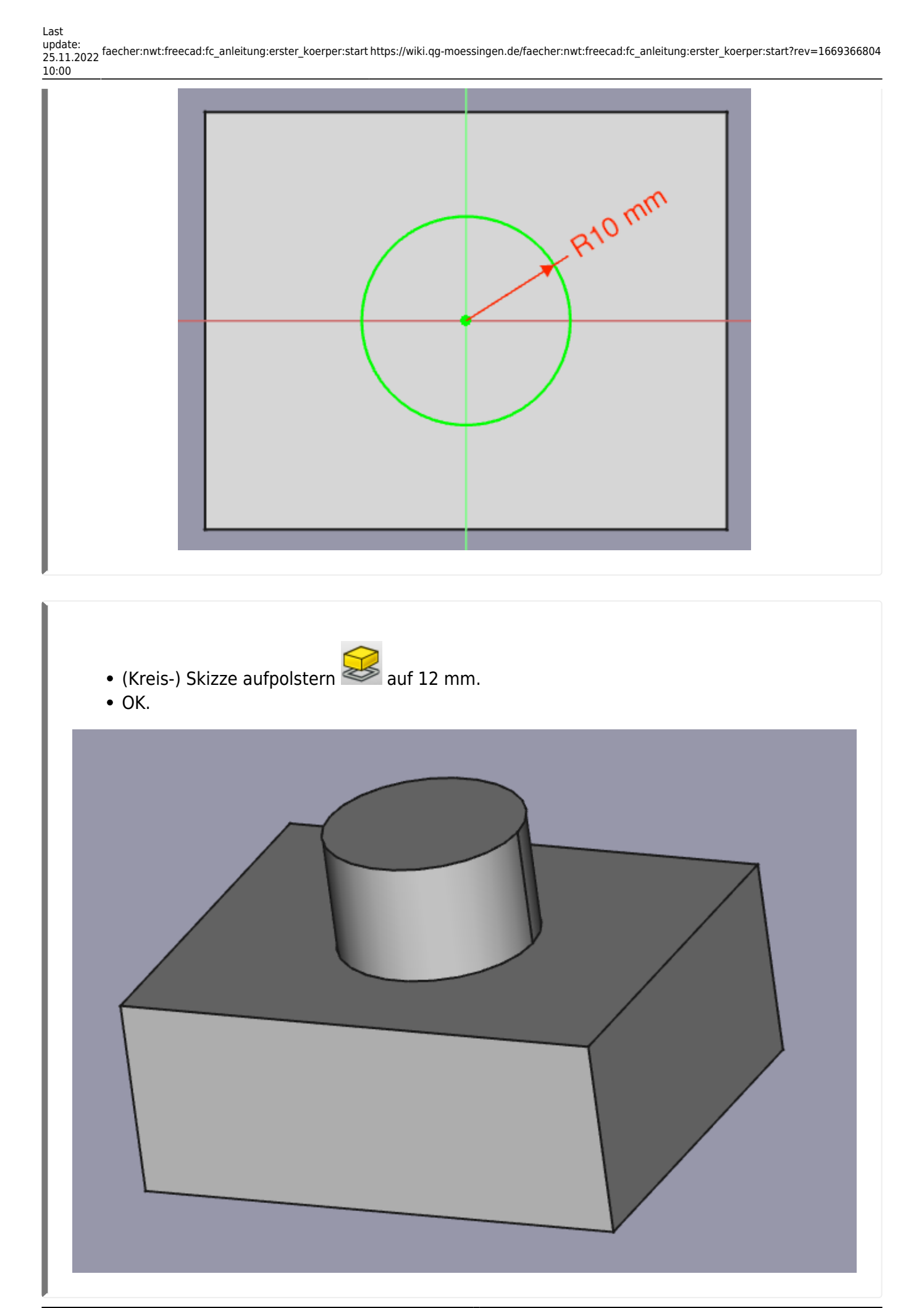

## **3. Schritt: Fenster seitlich erzeugen**

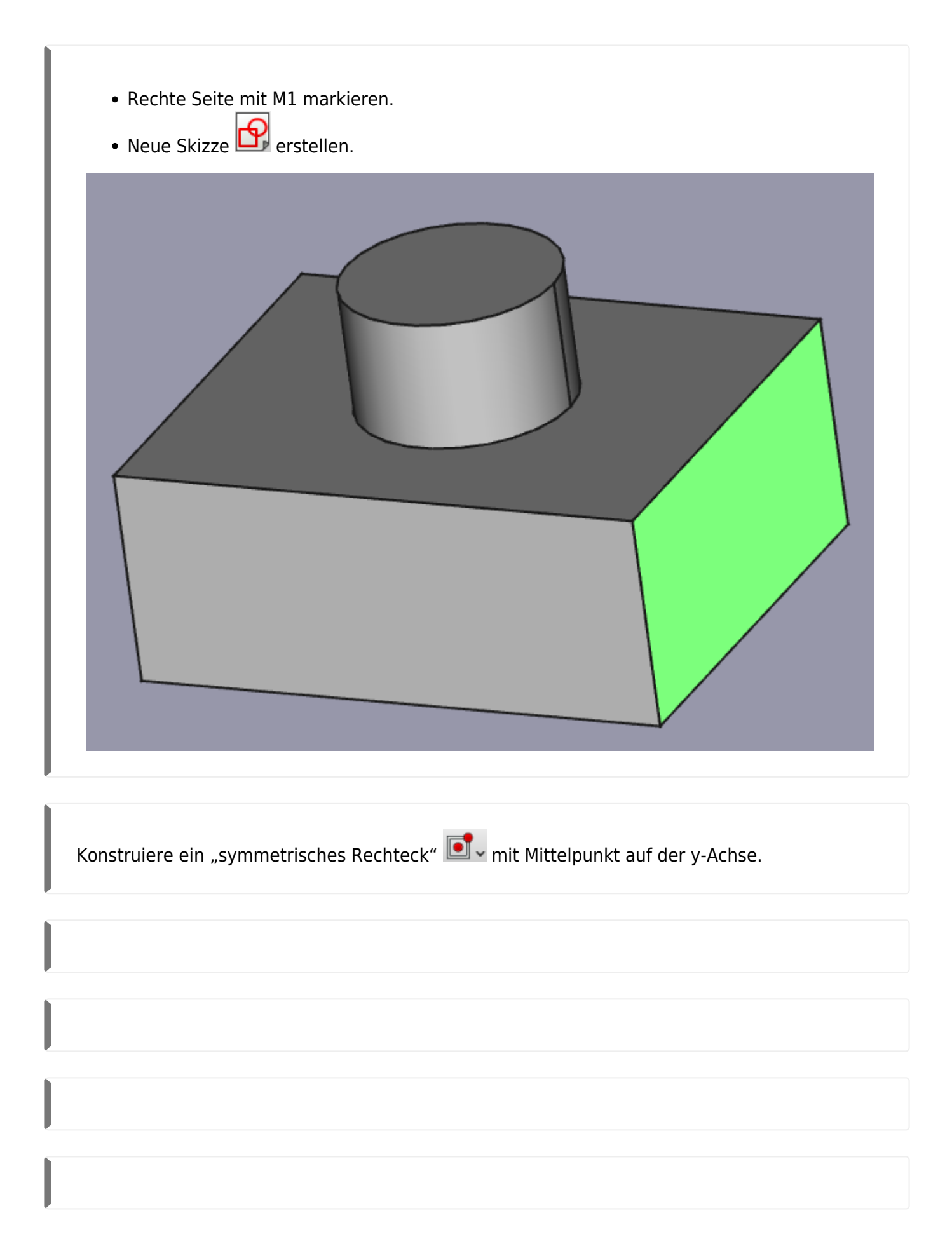

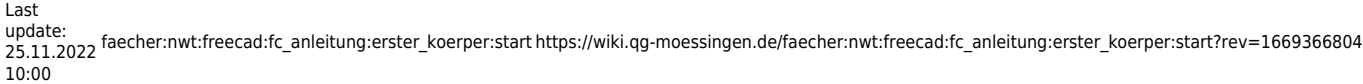

[1\)](#page--1-0)

#### Das funktioniert nur mit FreeCAD Versionen ab 0.20

From: <https://wiki.qg-moessingen.de/>- **QG Wiki**

Permanent link: **[https://wiki.qg-moessingen.de/faecher:nwt:freecad:fc\\_anleitung:erster\\_koerper:start?rev=1669366804](https://wiki.qg-moessingen.de/faecher:nwt:freecad:fc_anleitung:erster_koerper:start?rev=1669366804)**

Last update: **25.11.2022 10:00**

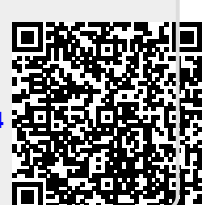